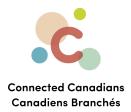

## Transferring funds between accounts

You can use online banking to move money from one account to another, as long as they are both TD accounts. The instructions are on the following page.

Getting help

O

(613) 699-7896info@connectedcanadians.ca

www.connectedcanadians.ca

78 George St #204, Ottawa, ON K1N 5W1

 $\bigcirc$ 

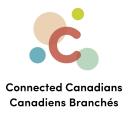

To transfer funds:

- 1. From the menu on the left, click **Transfers**.
  - The Transfer Funds page appears.

| My Accour                                                                                               | nts Contact l | Us Products & Services                                                                                                    | Markets & Researc            | h Life Planning                                                               |             |
|----------------------------------------------------------------------------------------------------|---------------|----------------------------------------------------------------------------------------------------|------------------------------|-------------------------------------------------------------------------------|-------------|
|                                                                                                    |               | 55 FIOULUS & Services                                                                                                    | Markets & Researc            |                                                                               |             |
| Accounts                                                                                                | Betwee        | n My TD Accou                                                                                                    | nts - Transf                 | er Funds                                                                      | <u>Help</u> |
| Pay Bills                                                                                               | Step: 1 of 3  |                                                                                                    |                              |                                                                               |             |
| Transfers                                                                                               | From:         | Select From Account                                                                                                    |                              | ~                                                                             |             |
| Between My TD Accounts                                                                                  | To:           | Select From Account First                                                                                                    |                              | ~                                                                             |             |
| Foreign Exchange<br>(Canadian / US)                                                                     | Amount: \$    | \$                                                                                                    |                              |                                                                               |             |
| TD Bank (US) to TD<br>(Canada) Transfer<br>Set Up Pre-authorized                                        |               | er funds from your Canadian base                                                                                                    | ed TD Canada Trust bank      | account to your U.S. based perso                                              | onal        |
| Transfer Service                                                                                        |               | vith TD Bank, America's Most Conv<br>u and choose the Send to Card tra                                                                |                              | ect TD Global Transfer from the lef                                           | t-side      |
|                                                                                                    |               | u and choose the Send to Card tra                                                                                                    |                              | ct TD Global Transfer from the lef                                            | t-side      |
| Transfer Service                                                                                        | Clear Next »  | u and choose the Send to Card tra                                                                                                    | ansfer method.               | ct TD Global Transfer from the lef                                            | t-side      |
| Transfer Service                                                                                        | Clear Next »  | u and choose the Send to Card tra                                                                                                    | ansfer method.               | ct TD Global Transfer from the lef                                            | t-side      |
| Transfer Service<br>Interac e-Transfer®<br>TD Global Transfer                                           | Clear Next »  | u and choose the Send to Card tra<br>Cure ways to transfer mon<br>Transfer money within Can                                           | ansfer method.<br>NOY        | Transfer money internationa                                                   |             |
| Transfer Service<br>Interac e-Transfer®<br>TD Global Transfer<br>Investments                            | Clear Next »  | u and choose the Send to Card tra<br>cure ways to transfer mon<br>Transfer money within Can<br>> Interac e-Transfers<br>> Visa Direct | ansfer method.<br>ney<br>ada | Transfer money internationa<br>> TD Global Transfer<br>> Cross Border Banking | lly         |
| Transfer Service<br>Interac e-Transfer®<br>TD Global Transfer<br>Investments<br>Add Accounts & Services | Clear Next »  | u and choose the Send to Card tra<br>cure ways to transfer mon<br>Transfer money within Can<br>> Interac e-Transfers                  | ansfer method.<br>ney<br>ada | Transfer money internationa                                                   | lly         |

- 2. From the **From** and **To** lists, select the account that you are transferring money from and the account that you are transferring money to.
- 3. In the **Amount** field, enter the amount that you want to transfer.
- 4. Click Next.

The transfer details appear for you to confirm.

5. Click Finish.

The transfer occurs.

(613) 699-7896

💽 www.connectedcanadians.ca

info@connectedcanadians.ca

78 George St #204, Ottawa, ON K1N 5W1

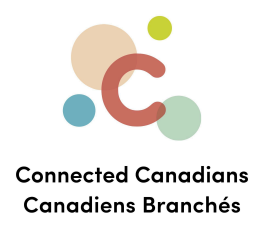

## Getting help

The **Help** link at the top right of every EasyWeb page brings up a help window with information that applies to that page.

| Have a question about Payments - Google Chro             | X        |
|----------------------------------------------------------|----------|
| td.intelliresponse.com/easyweb/index.jsp?requestType=No. |          |
|                                                          | <b>^</b> |
| < Back                                                   | T.       |
| How can we help you?                                     | 1        |
|                                                          |          |
| Have a question about Payments                           |          |
|                                                          |          |
| Ask Us                                                   |          |
|                                                          |          |
| We matched that to:                                      |          |
| Have a question about Payments?                          |          |
|                                                          |          |
| Use our Search box above to find the answers you're      | _        |
| ose our search box above to find the answers you're      | •        |
| ose our search box above to find the answers you're      | ·        |

info@connectedcanadians.ca

www.connectedcanadians.ca78 George St #204,

Ottawa, ON K1N 5W1

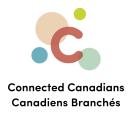

Use the search field to type any question you have, and get answers with step-by-step instructions.

|                                                                            | Have a question about Account Activity - EasyWe Ask Us                                                                                                    |              |
|----------------------------------------------------------------------------|----------------------------------------------------------------------------------------------------|--------------|
|                                                                            |                                                                                                    |              |
| W                                                                          | /e matched that to:                                                                                                    |              |
| F                                                                          | lave a question about Account Activity - EasyWeb?                                                                                                    |              |
|                                                                            | se our Search box above to find the answers you're looking for or select from popular questio<br>bout Account Activity.                                                                                                    | ons below    |
| Po                                                                         | opular Questions                                                                                                    |              |
| 2.<br>3.<br>4.<br>5.<br>6.<br>7.<br>8.<br>9.<br>10<br>11<br>12<br>13<br>14 | How do I rename my accounts on EasyWeb?<br>How do I access my account history?<br>What do I do if I don't recognize a transaction?<br>How can I identify transactions I don't recognize?<br>How do I dispute a transaction?<br>How do I download my accounts to a spreadsheet?<br>What is the difference between a Pending Transaction and a Posted Transaction?<br>Why is the Pending Transaction amount higher than the amount I actually spent?<br>Can a transaction on my TD Credit Card Account show up as both a Pending and a Posted T<br>Do all transactions on my TD Credit Card Account show up as Pending Transactions?<br>When does my Current Balance on my TD Credit Card Account get updated?<br>Why does my Minimum Payment stay the same after I make a payment?<br>How are foreign currency transactions on my TD Credit Card Account processed?<br>How is my Available Credit calculated?<br>When were these accounts last updated? | [ransaction? |
|                                                                            |                                                                                                    |              |

info@connectedcanadians.ca

💽 www.connectedcanadians.ca

78 George St #204, Ottawa, ON K1N 5W1